Group your multiroom speakers

Quick guide on how to group your multiroom speakers in the Podspeakers app, so that you can play music in zones across the house.

Open the Podspeakers app. Let's say you want to group the speaker "Family Room" to the speaker "Dining room". Click the plus button .

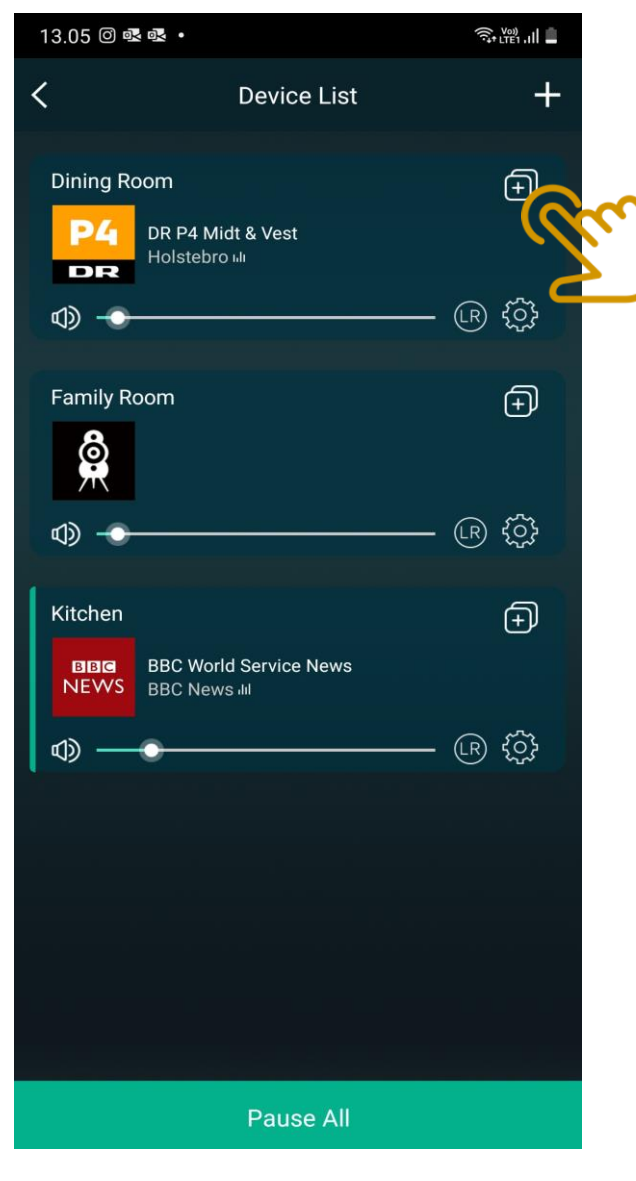

Click the speaker(s) you want to group. Once done click the button "Done".

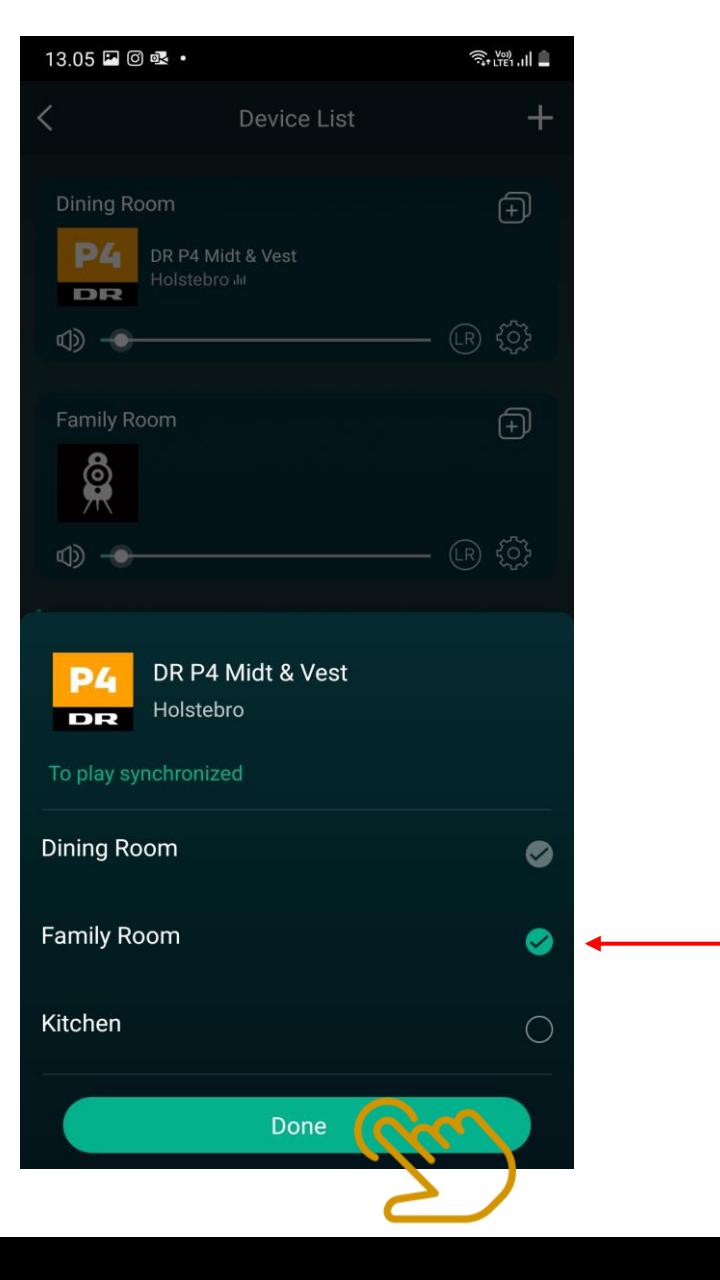

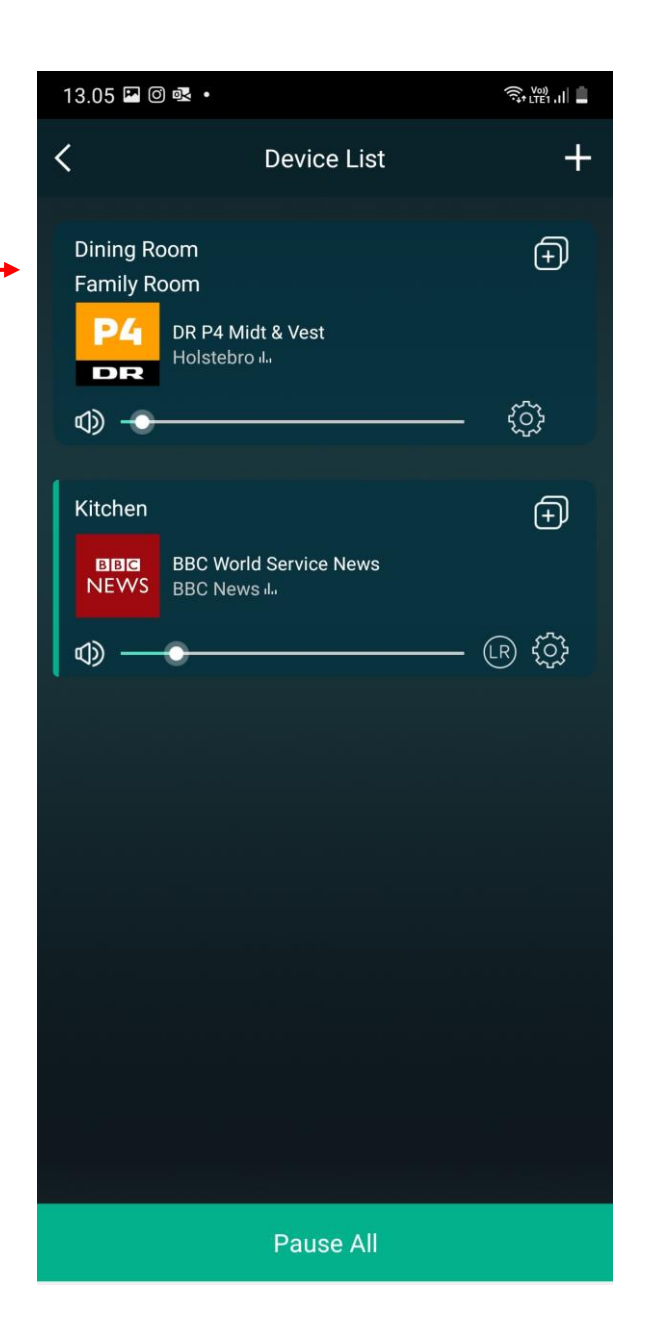

Now your choosen speakers play synchronized across the house. You will be abled to see which speakers are connected to the group and you can change this as many times as you want.

You can group several speakers if you wish or you can play different music on all your speakers – all is up to you!

## Group your speakers for Quick guide on how to<br>group your speakers so<br>they play in stereo.

group your speakers so they play in stereo.

Open your Podspeakers app. Name your speakers so it is easy for you to see which is left and right.

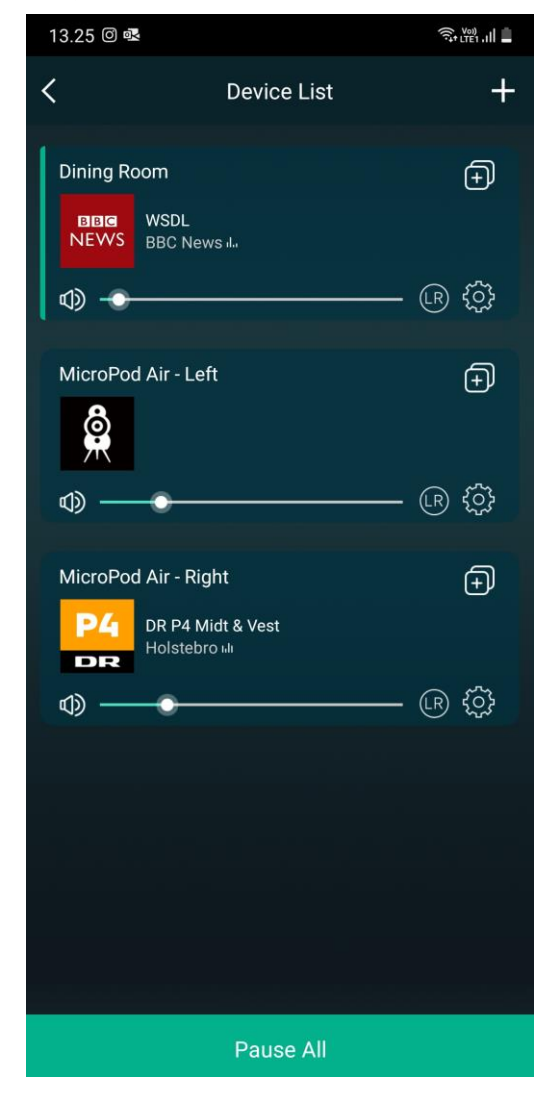

Click the "LR" button so the left speaker has an "L" and the right speaker has an "R".

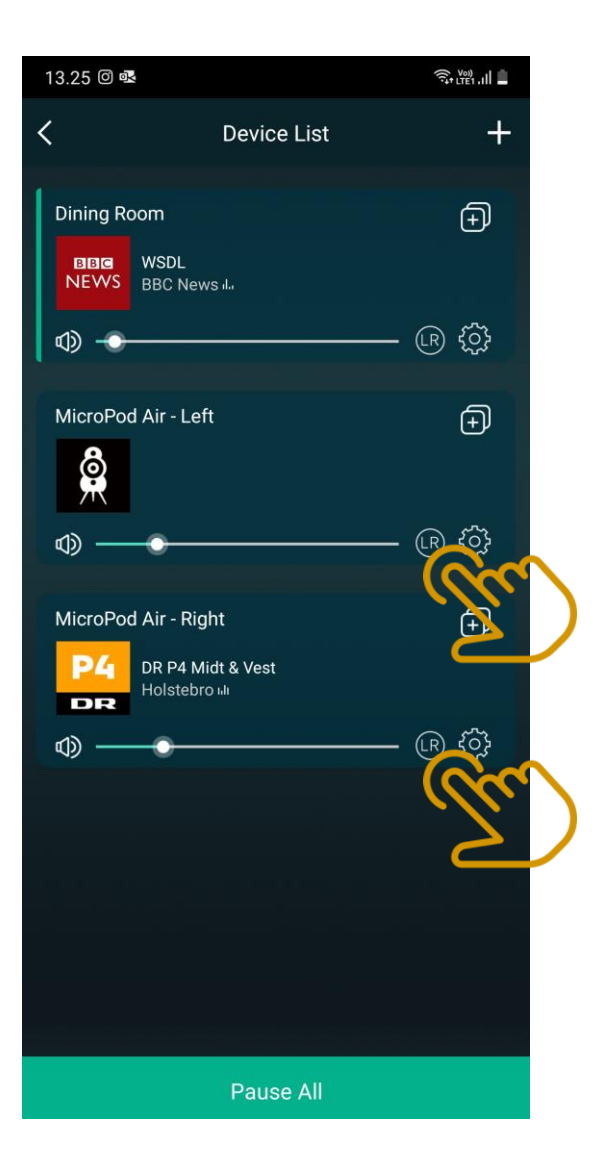

Now you need to group the speakers. Click the plus button .

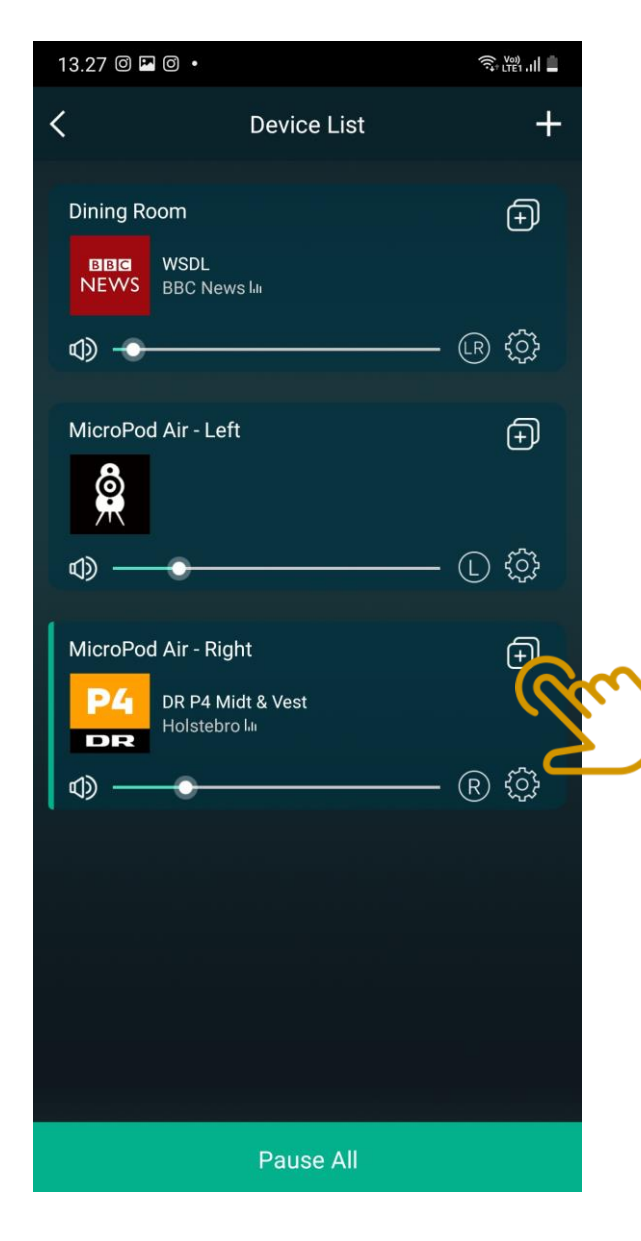

Click on the speaker you want to group. Then click the button "Done".

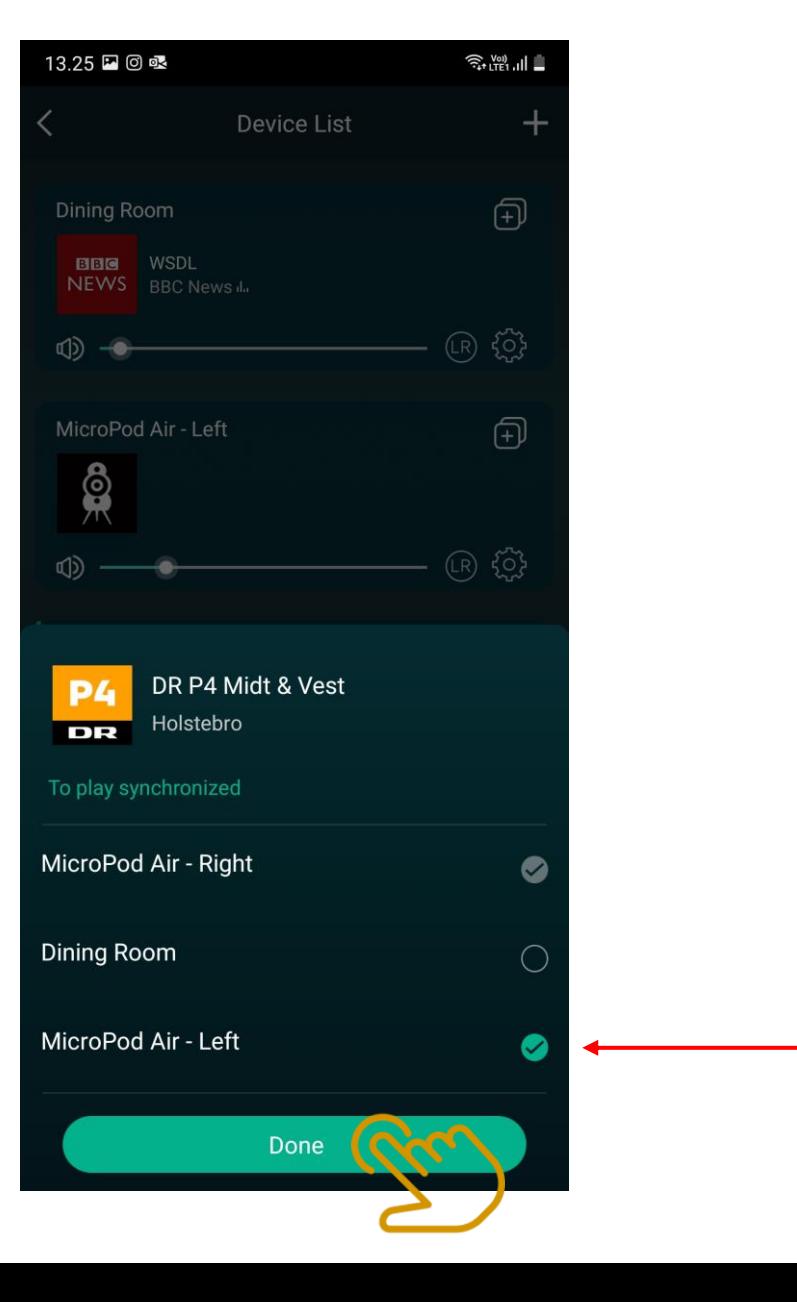

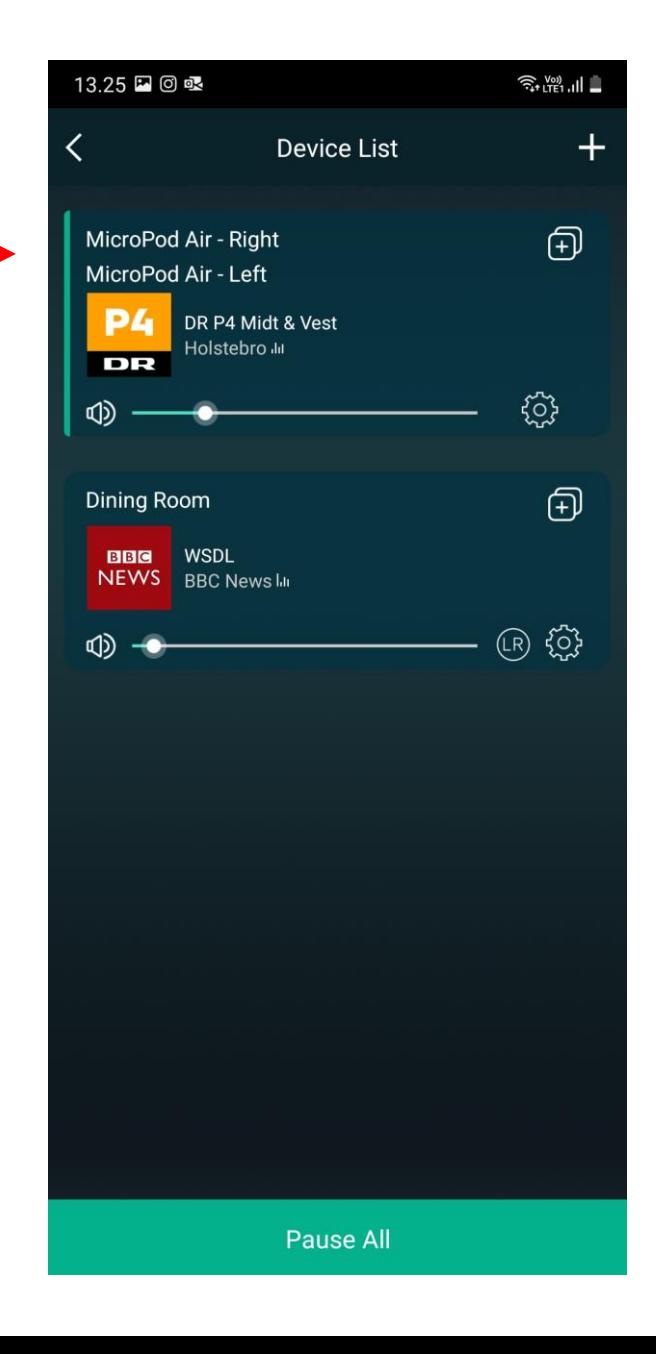

Now your left and right speakers are grouped and should now be playing in stereo. You can always see which speakers are grouped and you can also ungroup them at any time.